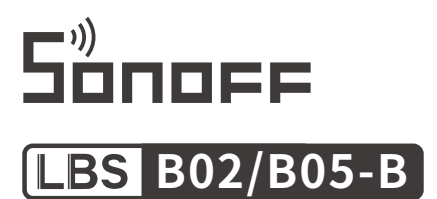

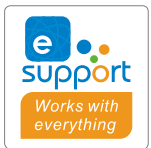

# User manual V1.0

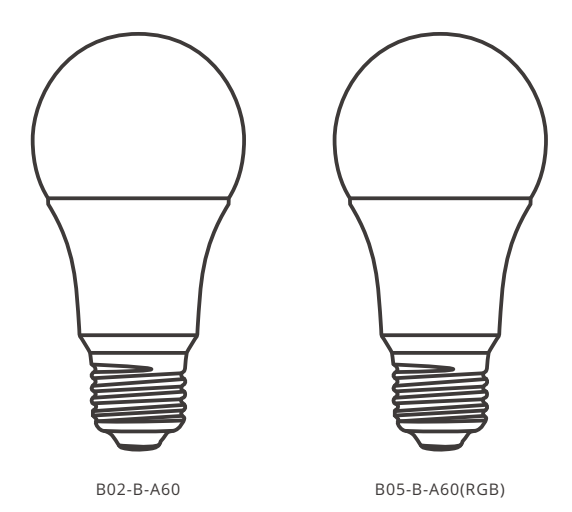

# **Wi-Fi Smart LED Bulb**

- · 中 文 [---------------------](#page-1-0)--1-4
- · Deutsch [----------------](#page-9-0)--9-12
- · Français[---------------](#page-17-0)-- 17-20
- · [Русский язык----------25-28](#page-25-0)
- · English[------------------](#page-5-0)--- 5-8 · Español[----------------](#page-13-0)-13-16 [· Italiano](#page-21-0)---------------- 21-24
- [· Português](#page-29-0)--------------29-32

#### <span id="page-1-0"></span>使⽤说明

1.安装设备

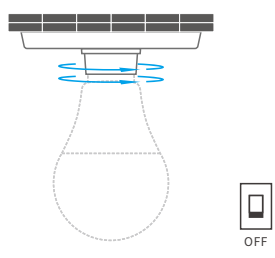

八 安装设备前,请关闭电源,以免触电!  $\bigwedge$ 设备只能在220-240VAC的电压范围内使用。

2.下载"易联"APP

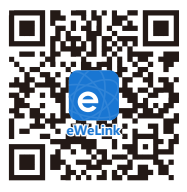

Android™ & iOS

3.上电

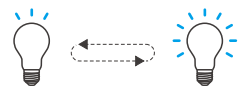

通电后,设备首次使用,默认进入快速配网模式(Touch)。设备呈"呼吸状态"。

① 三分钟内没有进行配网, 设备将退出快速配网模式。如需再次进入, 每间隔1秒进行手动 关开三次(关→开→关→开→关→开),当设备呈"呼吸状态"即可。

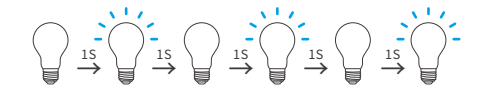

4.添加设备

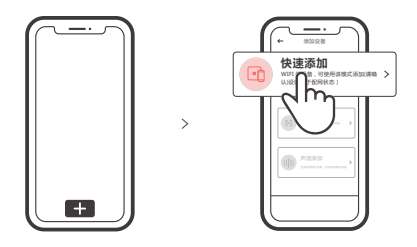

点击"+",选择"快速添加",再根据app提示进行操作。

#### 兼容模式

如使用快速添加模式配风失败,请使用"兼容模式"进行配对。

- 1.设备在亮起的状态下,每间隔1秒进⾏⼿动关开5次(关→开→关→开→关→开→关→开→关→ 开),当设备呈"快速闪烁"状态,此时设备进入兼容配网模式。
- 2.在app界⾯,点击"+",选择兼模式"。

先把移动设备连接上Wi-Fi账号为:ITEAD-\*\*\*\*\*\*,密码为:12345678,然后回到"易微联"app, 点击"下一步",等待配对完成。

#### 用作普通灯泡的使用方法

设备自上电后进入配网模式(设备呈呼吸状态)开始计时,10秒后断电,再次上电设备将保持 最⼤亮度常亮(暖光)。

#### 产品参数

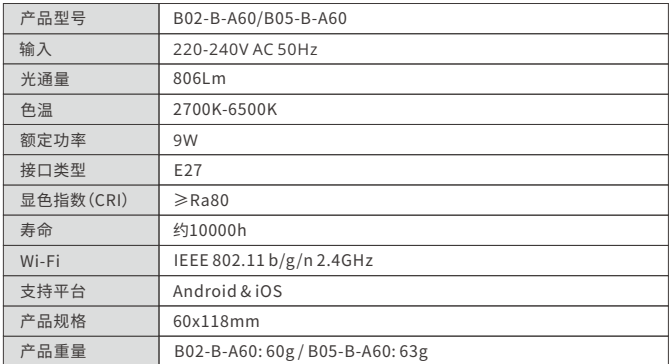

B02-B-A60是⼀款双⾊球泡,B05-B-A60是⼀款RGB五彩球泡。

产品介绍

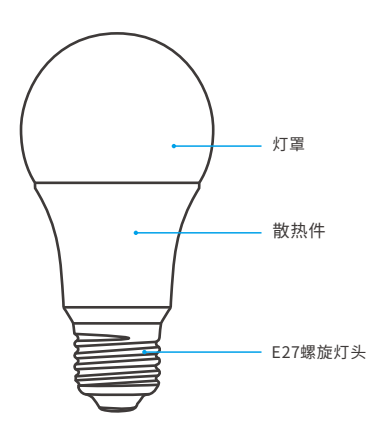

#### 产品特点

SONOFF LED球泡是一款可自由调节亮度及色温的球泡,用您的智能手机在任何地方 打开或关闭家里的设备,设置定时开/关、分享给您的家人一起控制等等。

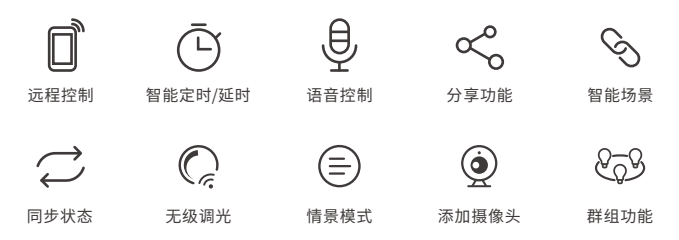

#### 恢复出厂设置

设备在亮起的状态下,每间隔1秒进⾏⼿动关开3次(关→开→关→开→关→开),当设备呈 "呼吸状态",此时设备重置成功,默认进入快速模式(Touch)。

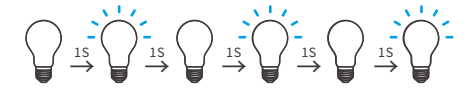

更换新的网络环境使用时,需要恢复出厂设置,再重新进行网络连接。

#### 常见问题

问:设备添加成功后,显示离线,无法控制?

答:设备添加成功后如果长时间显示不在线,请先检查以下事项:

- ①可能是您输⼊的Wi-Fi密码不正确。
- ② 可能是设备离您的路由器太远,信号太弱,或环境有干扰。请先将设备靠近路由器,如无改善, 重新添加一遍.
- ③设备不能识别5GWi-Fi,请选择2.4GWi-Fi重新选择。
- ④可能您的路由器后台开启了MAC地址过滤,请关闭。
- ⑤请确认您的Wi-Fi当前连接的外⽹是否稳定、正常。如频繁出现上线掉线情况,说明⽹络不稳 定,并非产品原因,如网络正常,请断电进行重启。

## <span id="page-5-0"></span>**Operating Instruction**

1. Install the device

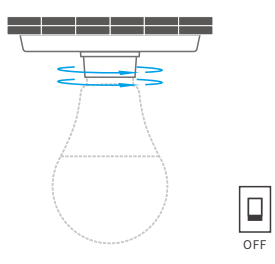

 $\bigwedge$  To avoid electric shock, please turn off the power before installing the device.

The device works under 220-240V AC only.

2. Download APP

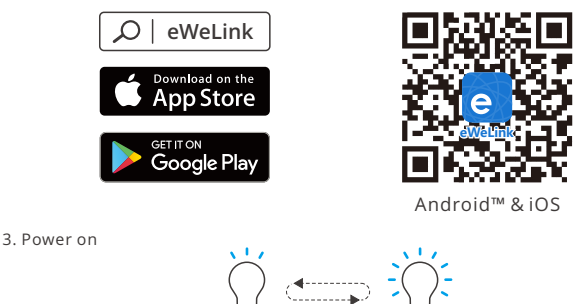

After powering on, the device will enter the quick pairing mode (Touch) during the first use. The device enters the "breathing mode".

The device will exit the quick pairing mode (Touch) if not paired within 3mins. If you want to enter this mode, please press the manual switch three times repeatedly at an interval of every 1s (Off-ON-Off-ON-Off-ON). The "breathing mode" indicates the light enters quick pairing mode.

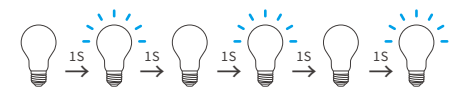

4.Add the device

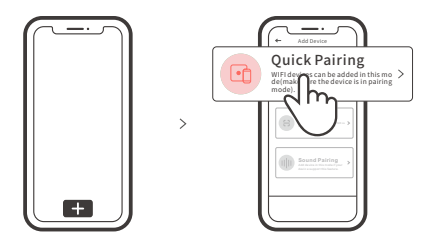

Tap "+" and select " Quick Pairing ", then operate following the prompt on the app.

#### **Compatible Pairing Mode**

If you fail to enter Quick Pairing Mode (Touch), please try "Compatible Pairing Mode " to pair.

- 1. Press the light switch 5 times repeatedly at an interval of every 1s (Off-ON-Off-ON- Off-ON-Off-ON-Off-ON) when the light is on. The "quick flash" indicates the device enters the compatible pairing mode.
- 2. Tap "+" and select " Compatible Pairing Mode " on APP.

Select Wi-Fi SSID with ITEAD-\*\*\*\*\*\* and enter the password 12345678, and then go back to eWeLink APP and tap "Next". Be patient until pairing completes.

## **Usage of being an ordinary bulb**

Power on the bulb, it will enter quick pairing mode (The bulb change from bright to dim and cycle the mode), after 10s, if power off, it will go solid and keep warm light at the highest brightness.

## **Specifications**

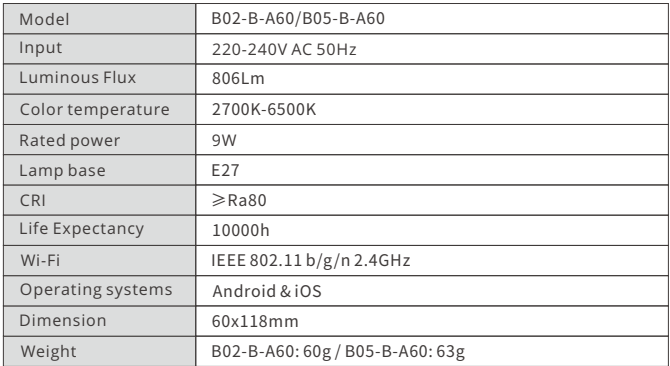

B02-B-A60 is a dual-color LED smart bulb. B05-B-A60 is a RGB LED smart bulb.

## **Product Introduction**

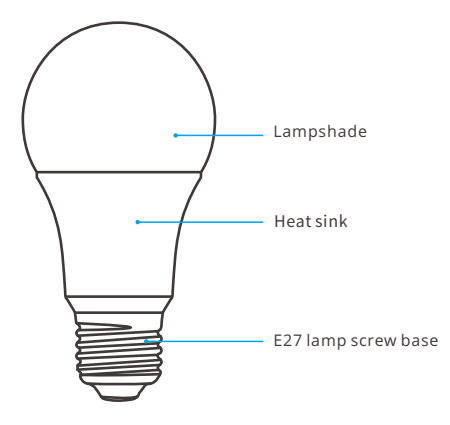

#### **Features**

SONOFF LED is a LED smart bulb that allows users to adjust the brightness and color, and remotely turn on/off the connected devices via your smartphone, schedule it on/off and share it to your family to control together.

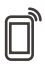

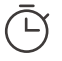

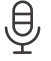

Voice Control Share Control

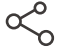

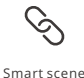

Remote Control Single/Countdown Timing

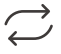

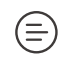

Sync Status

Stepless dimming Scene Mode Camera Feature Group control

Camera Feature

# **Factory Reset**

Press the light switch 3 times repeatedly at an interval of every 1s (Off-ON-Off-ON-Off-ON) when the light is on. The "breathing mode" indicates the device enters the quick pairing mode (Touch).

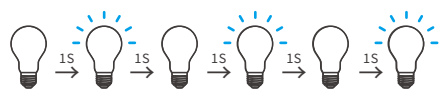

 $\Omega$  Please reset the device to factory defaults if you want to use other Wi-Fi networks, then reconnect the network.

# **Common Problems**

#### Why my device stays "Offline"?

- ① Maybe you have entered a wrong Wi-Fi password.
- ② Maybe there's too much distance between the switch your router or the environment causes interference, consider getting close to the router. If failed, please add it again.
- ③ The 5G Wi-Fi network is not supported and only supports the 2.4GHz wireless network.
- ④ Maybe the MAC address filtering is open. Please turn it off.

**If none of the above methods solved the problem, you can open the mobile datanetwork on your phone to create a Wi-Fi hotspot, then add the device again.**

#### <span id="page-9-0"></span>**Betriebsanweisung**

1. Installieren Sie das Gerät

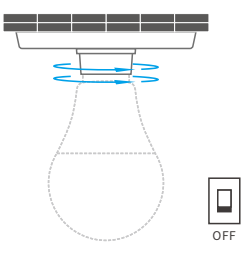

- Schalten Sie bitte vor der Montage den Strom das Gerät aus, um einen Stromschlag zu vermeiden.
- Das Gerät funktioniert nur bei 220-240V AC.
- 2. APP herunterladen

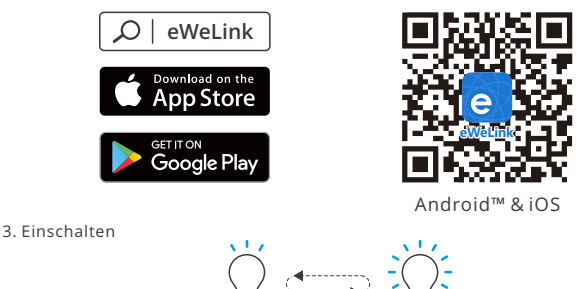

Nach dem Einschalten wechselt das Gerät bei der ersten Inbetriebnahme in den Schnellkopplungsmodus (Touch). Das Gerät geht in den "Atemmodus".

Das Gerät beendet den Schnellkopplungsmodus (Touch), wenn innerhalb von 3 Minuten keine Kopplung erfolgt. Wenn der Schnellkopplungsmodus erneut aufgerufen werden soll, bitte drücken Sie den Lichtschalter dreimal wiederholt im Abstand von jeweils 1 Sekunde (AUS-EIN-AUS-EIN-AUS-EIN). Der "Blinkmodus" zeigt an, dass die Lampe den Schnellkopplungsmodus aufruft.

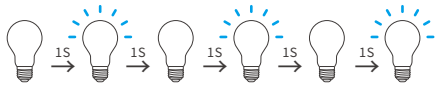

4. Gerät hinzufügen

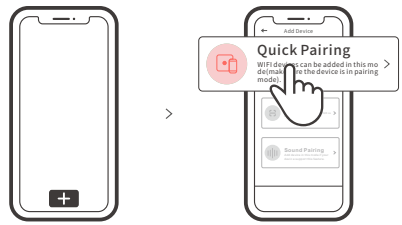

Tippen Sie auf "+", wählen Sie " Schnellkopplung" und arbeiten Sie dann gemäß der Aufforderung auf der app.

#### **Kompatibler Kopplungsmodus**

Wenn Sie nicht in den Schnellkopplungsmodus (Touch) gelangen, versuchen Sie bitte den "Kompatibler Kopplungsmodus" zum Koppeln.

- 1. Drücken Sie den Lichtschalter bei eingeschalteter Leuchte 5-mal wiederholt im Abstand von jeweils 1 Sek (Aus-EIN-Aus-EIN-Aus-EIN-Aus-EIN-Aus-EIN). Das "schnelle Blinken" zeigt an, dass das Gerät in den kompatiblen Paarungsmodus wechselt.
- 2. Tippen Sie auf "+" und wählen Sie "Kompatibler Kopplungsmodus" auf der APP.

Wählen Sie Wi-Fi SSID mit ITEAD-\*\*\*\*\*\* und geben Sie das Passwort 12345678 ein, und gehen Sie dann zurück zu eWeLink APP und tippen Sie auf "Weiter". Seien Sie geduldig, bis die Kopplung abgeschlossen ist.

## **Verwendung als gewöhnliche Glühbirne**

Schalten Sie die Glühbirne ein und sie geht in den Schnellkopplungsmodus über (die Glühbirne wechselt von hell zu dunkel und schaltet den Modus durch), nach 10Sek, wenn sie ausgeschaltet wird, leuchtet sie fest und hält warmes Licht mit höchster Helligkeit bei.

### **Technische Daten**

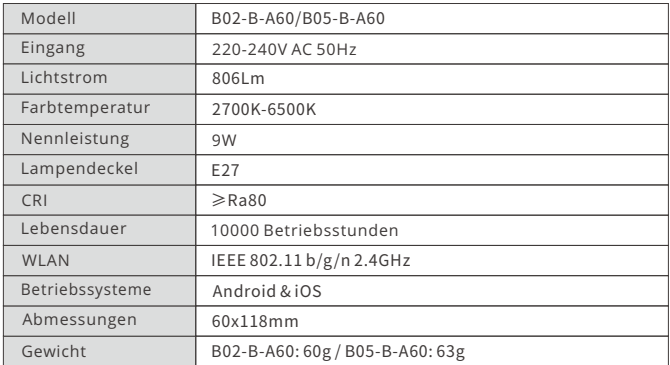

B02-B-A60 ist eine intelligente zweifarbige LED-Leuchte. B05-B-A60 ist eine intelligente RGB-LED-Leuchte.

#### **Produktvorstellung**

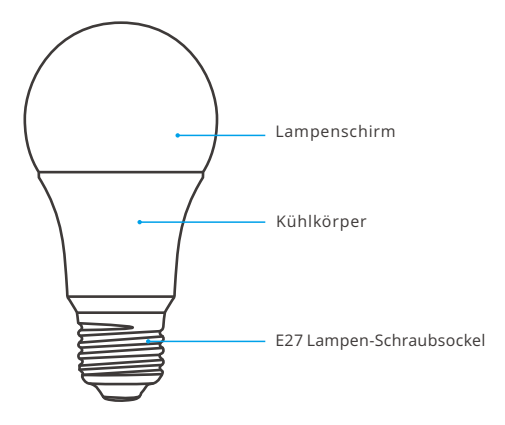

## **Merkmale**

SONOFF LED ist eine intelligente LED-Leuchte, mit der Benutzer die Helligkeit und Farbe einstellen und die angeschlossenen Geräte über Ihr Smartphone ferngesteuert ein- und ausschalten, die Ein- und Ausschaltung zeitlich planen und sie mit Ihrer Familie zur gemeinsamen Steuerung teilen können.

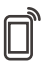

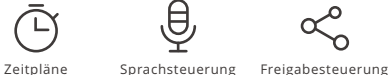

App Fernbedienug

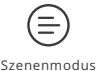

Stufenloses

Dimmen

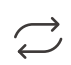

Synchronisationsstatus Kamera

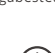

hinzufügen

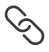

Intelligente Szenarien

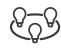

Gruppensteuerung

# **Zurücksetzen auf Werkseinstellungen**

Drücken Sie bei eingeschaltetem Licht den Lichtschalter 3 Mal wiederholt im Abstand von jeweils 1 Sek (Aus-EIN-Aus-EIN-Aus-EIN). Der "Atmungsmodus" zeigt an, dass das Gerät in den Schnell-Paarungsmodus (Touch) wechselt.

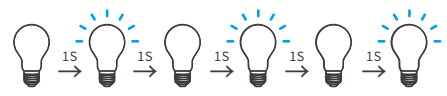

Bitte setzen Sie den Gerät auf die Werkseinstellungen zurück, wenn Sie andere WLAN-Netzwerke verwenden möchten, und stellen Sie danach die Verbindung zum neuen Netzwerk her.

## **Häufige Probleme**

#### Warum bleibt mein Gerät "offline"?

- ① Vielleicht haben Sie ein falsches Passwort eingegeben.
- ② Vielleicht ist der Abstand zwischen dem Schalter und dem Router zu groß oder es gibt Störungen in der Umgebung. Versuchen Sie, näher an den Router zu gelangen. Falls dies fehlschlägt, fügen Sie das Gerät bitte erneut hinzu.
- ③ Ein 5G-WLAN-Netzwerk wird nicht unterstützt. Es wird nur ein kabelloses 2,4-GHz- Netzwerk unterstützt.
- ④ Vielleicht ist die MAC-Adressfilterung geöffnet. Schalten Sid diese bitte aus.

**Wenn das Problem durch keine der oben genannten Methoden behoben wurde, können Sie das mobile Datennetz auf Ihrem Handy öffnen, um einen WLAN-Hotspot aufzubauen, und das Gerät dann erneut hinzufügen.**

#### <span id="page-13-0"></span>**Instrucciones de funcionamiento**

1. Instale el dispositivo

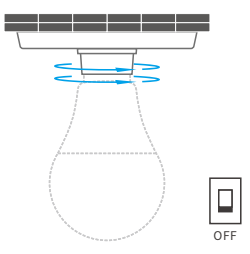

 $\triangle$  Para evitar descargas eléctricas, apague la alimentación antes de instalar el dispositivo.

El dispositivo funciona sólo bajo CA de 220-240V.

#### 2. Descargar la aplicación

3. Encender

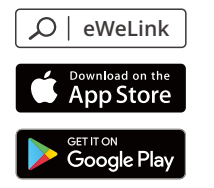

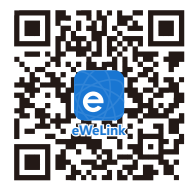

Android™ & iOS

 $\begin{picture}(20,20) \put(0,0){\line(1,0){10}} \put(15,0){\line(1,0){10}} \put(15,0){\line(1,0){10}} \put(15,0){\line(1,0){10}} \put(15,0){\line(1,0){10}} \put(15,0){\line(1,0){10}} \put(15,0){\line(1,0){10}} \put(15,0){\line(1,0){10}} \put(15,0){\line(1,0){10}} \put(15,0){\line(1,0){10}} \put(15,0){\line(1,0){10}} \put(15,0){\line(1$ 

Después de encender, el dispositivo se pondrá en modo de emparejamiento rápido (Touch) durante el primer uso. El dispositivo entra en "modo respiración".

El dispositivo saldrá del modo de emparejamiento rápido (Touch) si no se ha emparejado al cabo de 3 minutos. Si necesita volver a ese modo, presione el interruptor de luz repetidamente tres veces en intervalos de 1s (apagadoencendido-apagado-encendido-apagado-encendido). El "modo respiración" indica que la luz entra en modo de emparejamiento.

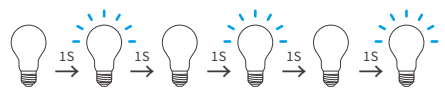

4. Añadir el dispositivo

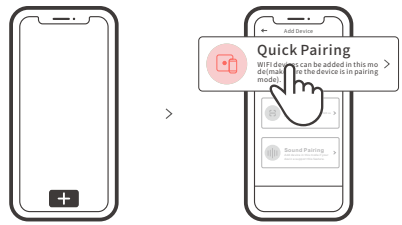

Pulse "+" y seleccione "emparejamiento rápido", luego opere siguiendo las indicaciones de la aplicación.

#### **Modo de emparejamiento compatible**

Si no puede entrar al modo de emparejamiento rápido , por favor intente con "Modo de emparejamiento compatible " para emparejar.

- 1. Pulse el interruptor de la luz 5 veces consecutivas en un intervalo de 1s (Apagado- Encendido-Apagado-Encendido-Apagado-Encendido-Apagado-Encendido-Apagado-Encendido), cuando la luz esté encendida. El "parpadeo rápido" indica que el dispositivo entra en modo de sincronización compatible.
- 2. Presione "+" y seleccione "modo de emparejamiento compatible " en la aplicación.

Seleccione el SSID del Wi-Fi con ITEAD-\*\*\*\*\*\* e ingrese la contraseña 12345678, luego regrese a la aplicación eWeLink y presione "Siguiente" Sea paciente mientras se complete el emparejamiento.

## **Usado como bombilla común**

Encienda la bombilla y entrará en el modo de emparejamiento rápido (la bombilla cambia de brillante a tenue y pone en ciclo el modo), después de 10s, si se apaga, tomará un solo color y mantendrá la luz cálida con el brillo más alto.

## **Especificaciones**

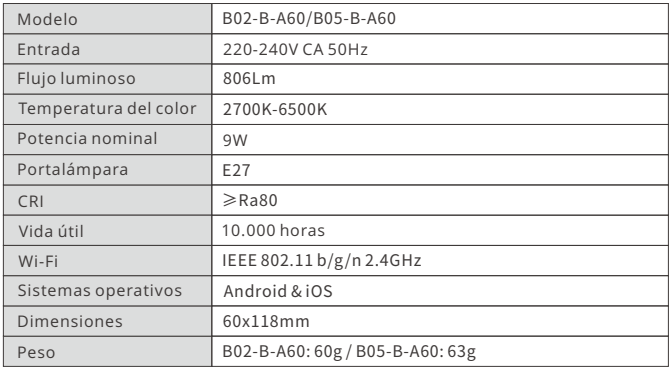

La bombilla B02-B-A60 es un LED inteligente de dos colores. La bombilla B05-B-A60 es un LED inteligente RGB.

#### **Introducción al producto**

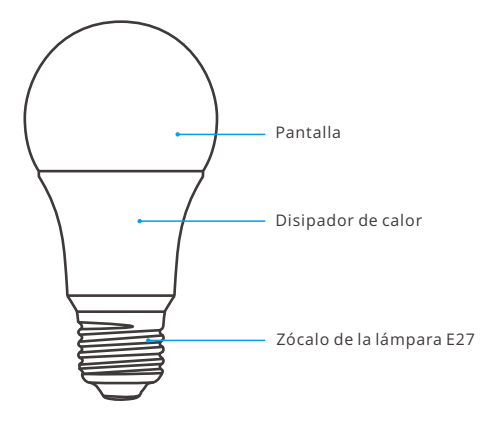

## **Características**

La bombilla SONOFF LED es un LED inteligente que permite a los usuarios ajustar el brillo y el color, y encender/apagar a distancia los dispositivos conectados a través de su smartphone, también pueden programarla para que se encienda/apague y compartirla con la familia para que la controlen juntos.

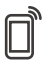

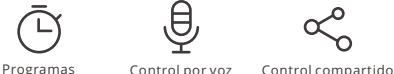

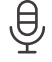

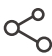

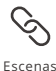

Control remoto desde plicación

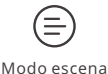

Regulación

progresiva

Estado de sincronización

Agregar cámara

Control grupal

# **Restablecimiento de los ajustes de fábrica**

Presione el interruptor de la luz 3 veces consecutivas en un intervalo de 1 s (Apagado-Encendido-Apagado-Encendido-Apagado-Encendido) cuando la luz esté encendida. El "modo de ventilación" indica que el dispositivo entra en el modo de sincronización rápido (Touch).

$$
\bigcap_{i\in\mathbb{Z}}\overset{\rightarrow}{\longrightarrow}\overset{\rightarrow}{\underset{i\in\mathbb{Z}}{\bigcup}}\overset{\rightarrow}{\underset{i\in\mathbb{Z}}{\bigcup}}\overset{\rightarrow}{\underset{i\in\mathbb{Z}}{\bigcup}}\overset{\rightarrow}{\underset{i\in\mathbb{Z}}{\bigcup}}\overset{\rightarrow}{\underset{i\in\mathbb{Z}}{\bigcup}}\overset{\rightarrow}{\underset{i\in\mathbb{Z}}{\bigcup}}\overset{\rightarrow}{\underset{i\in\mathbb{Z}}{\bigcup}}\overset{\rightarrow}{\underset{j\in\mathbb{Z}}{\bigcup}}\overset{\rightarrow}{\underset{j\in\
$$

Restablezca el dispositivo a los valores predeterminados de fábrica si desea utilizar otras redes Wi-Fi. A continuación, vuelva a conectar la red.

## **Problemas frecuentes**

#### ¿Por qué el dispositivo permanece "Sin conexión"?

- ① Es posible que haya introducido una contraseña de Wi-Fi incorrecta.
- ② Es posible que la distancia entre el interruptor y el router sea demasiado grande o que el entorno provoque interferencias. Piense en acercarlos entre sí. Si falla, vuelva a añadirlo.
- ③ La red 5G Wi-Fi no es compatible y solo admite la red inalámbrica de 2,4 GHz.
- ④ Es posible que el filtrado de direcciones MAC esté activado. Desactívelo.

**Si no ha sido posible solucionar el problema mediante ninguno de los métodos anteriores, puede abrir la red de datos móviles del teléfono para crear un punto de acceso Wi-Fi y, a continuación, volver a añadir el dispositivo.**

## <span id="page-17-0"></span>**Instruction d'opération**

1. Installer l'appareil

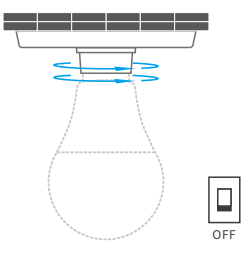

- $\triangle$  Pour éviter une décharge électrique, veuillez couper le courant avant de monter l'appareil.
- L'appareil ne fonctionne que sur une tension de 220 à 240 V CA.
- 2. Télécharger l'application

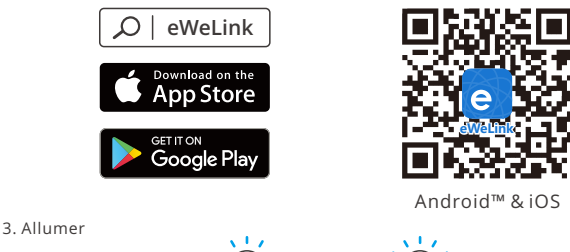

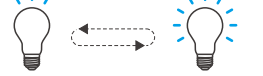

Après allumage, l'appareil entre en mode d'association rapide (Touch) lors de l'utilisation initiale. L'appareil passe en « mode respiration ».

L'appareil quitte le mode de jumelage rapide (Touch) s'il n'est pas jumelé dans les 3 minutes. Pour y revenir, appuyez trois fois sur l'interrupteur avec un intervalle de 1 seconde (off-on-off-on-off-on). Le "mode respiration" (la lumière imite le cycle de la respiration) indique que la lumière est entrée en mode apparaige.

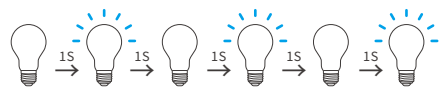

4. Ajouter l'appareil

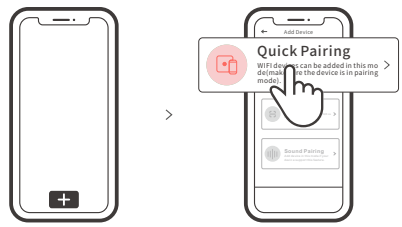

```
Tapez sur « + » et sélectionnez « Appairage rapide », puis suivez l'invite sur l'application.
```
## **Mode d'appairage compatible**

Si vous ne parvenez pas à entrer en mode d'appairage rapide (Touch), veuillez essayer le « Mode d'appairage compatible » pour effectuer l'appairage.

- 1. Appuyez 5 fois de suite toutes les 1s sur l'interrupteur (Arrêt-Marche-Arrêt-Marche- Arrêt-Marche-Arrêt-Marche-Arrêt-Marche) lorsque le voyant est allumé. Le « clignotement rapide » vous informe que l'appareil passe en mode d'appairage compatible.
- 2. Appuyez sur « + » et sélectionnez «Mode d'appairage compatible » sur l'APP.

Sélectionner Wi-Fi SSID avec ITEAD-\*\*\*\*\*\* et entrer le mot de passe 12345678, puis retourner à l'APP eWeLink et appuyer sur «Suivant». Soyez patient jusqu'à ce que l'appairage soit terminé.

#### **Utilisée comme une ampoule ordinaire**

Allumez l'ampoule et elle passera en mode d'appariement rapide (l'ampoule passe de brillante à faible luminosité et passe en mode cyclique). Après 10 secondes, si elle est éteinte, elle restera allumée et gardera une lumière chaude à la luminosité la plus élevée.

## **Caractéristiques techniques**

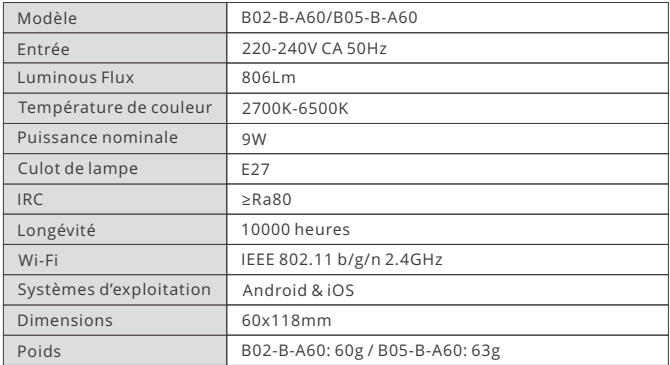

B02-B-A60 est une ampoule intelligente à LED bicolore. B05-B-A60 est une ampoule intelligente à LED RVB (rouge-vert-bleu).

#### **Présentation du produit**

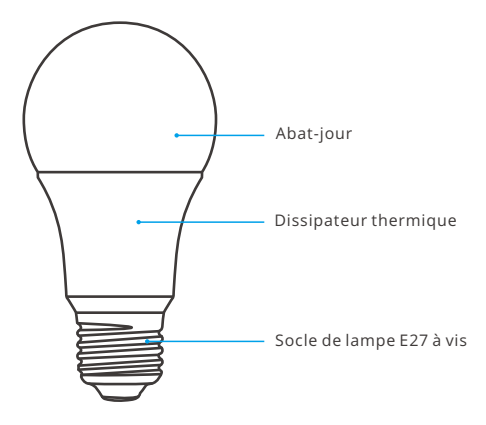

# **Caractéristiques**

SONOFF LED est une ampoule intelligente à LED qui permet aux utilisateurs d'ajuster la luminosité et la couleur, et d'allumer/éteindre à distance les appareils connectés via votre smartphone, de programmer sa mise en marche/arrêt et de le partager avec votre famille pour le contrôler ensemble.

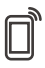

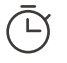

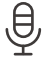

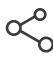

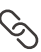

Appli télécommande

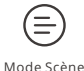

progressive

État de synchronisation Gradation  $\epsilon$ tat de Ajouter une caméra

Planification Contrôle vocal Contrôle partagé

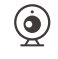

Scènes intelligentes

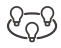

Contrôle de groupe

# **Rétablissement des paramètres d'usine**

Appuyez 3 fois de suite tous les 1s sur l'interrupteur (Arrêt-Marche-Arrêt-Marche-Arrêt-Marche) lorsque la lampe est allumée. Le « mode respiration » vous indique que l'appareil passe en mode d'appairage rapide (Touch).

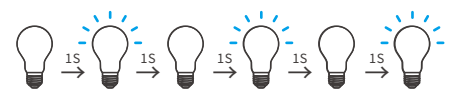

Rétablissez les paramètres d'usine pour vous déconnecter d'un réseau Wi-Fi pour vous connecter à un autre.

## **Problèmes courants**

#### Pourquoi mon appareil reste-t-il « Hors ligne » ?

- ① Il se peut que vous ayez saisit un mot de passe Wi-Fi incorrect.
- ② Peut-être que votre interrupteur est trop éloigné de votre router ou que votre environnement contient des interférences. Rapprochez l'interrupteur du router si possible. En cas d'échec, ajoutez-le de nouveau.
- ③ La fréquence Wi-Fi 5G n'est pas prise en charge.Seule la fréquence 2.4 GHz peut être utilisée.
- ④ Le filtrage d'adresse MAC est peut-être activé. Désactivez le filtrage MAC.

**Si aucune des méthodes ci-dessus n'a résolu le problème, vous pouvez ouvrir le réseau de données mobile sur votre téléphone pour créer un point d'accès sans fil Wi-Fi, puis ensuite ajouter à nouveau l'appareil.**

#### <span id="page-21-0"></span>**Istruzioni per l'uso**

1. Installazione del dispositivo

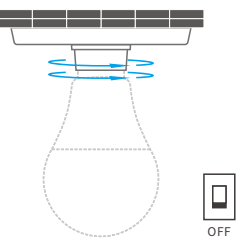

- $\triangle$  Per evitare scosse elettriche, si prega di scollegare la corrente prima di installare del dispositivo.
- Il dispositivo funziona solo a 220-240V CA.
- 2. Scarica la APP

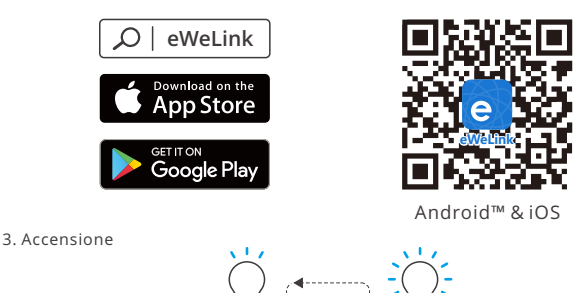

Dopo l'accensione, il dispositivo entrerà nella modalità di accoppiamento (a sfioramento) durante il primo utilizzo. Del dispositivo entra nella "modalità breathing".

Il dispositivo uscirà dalla modalità di abbinamento rapido (Touch) se non abbinato entro 3 minuti. Se avete necessità di effettuare nuovamente l'accesso, premere il interruttore della luce tre volte ripetutamente a intervalli di 1 secondo (Off-ON-Off-ON-Off-ON). La "modalità breathing" la luce indica che siamo in modalità di associazione rapida.

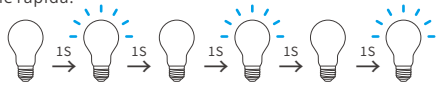

4. Aggiungere il dispositivo

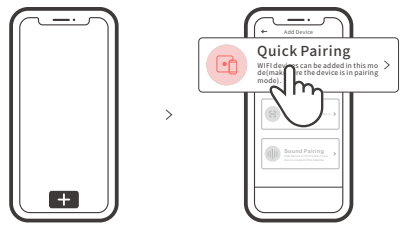

Toccare "+" e selezionare "Accoppiamento rapido", quindi procedere seguendo le indicazioni dell'app.

## **Modalità di accoppiamento compatibile**

Se non è possibile accedere alla Modalità di accoppiamento rapido (Touch), provare con la "Modalità di accoppiamento compatibile" per eseguire l'accoppiamento.

- 1. Quando la luce è accesa premere ripetutamente l'interruttore della luce 5 volte ad un intervallo di 1s (Off-ON-Off-ON-Off-ON-Off-ON-Off-ON). Quando l'apparecchio inizia a lampeggiare rapidamente significa che è entrato nella modalità di associazione compatibile.
- 2. Toccare "+" e selezionare " Modalità di accoppiamento compatibile " sull'APP.

Selezionare l'SSID Wi-Fi con ITEAD-\*\*\*\*\*\* e inserire la password 12345678, quindi tornare indietro all'APP eWeLink e toccare "Avanti". Pazientare fino al completamento dell'accoppiamento.

#### **Utilizzo come una normale lampadina**

Dopo l'accensione la lampadina entra in modalità di associazione rapida (cambiando in modalità ciclica da luminosa a dimmerabile); dopo 10s, se spenta, manterrà la luce calda alla massima luminosità.

## **Specifiche**

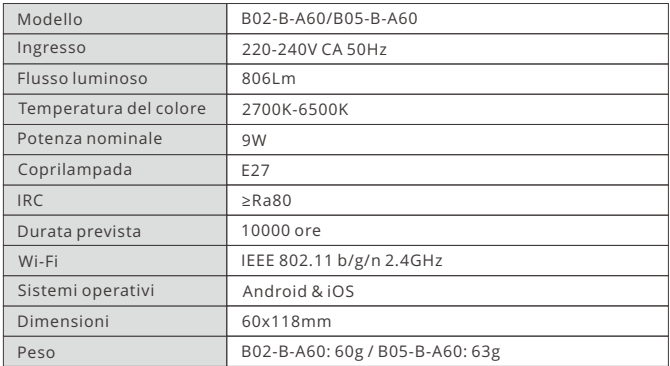

B02-B-A60 è una lampadina LED intelligente a doppio colore. B05-B-A60 è una lampadina LED intelligente a RGB.

#### **Introduzione al prodotto**

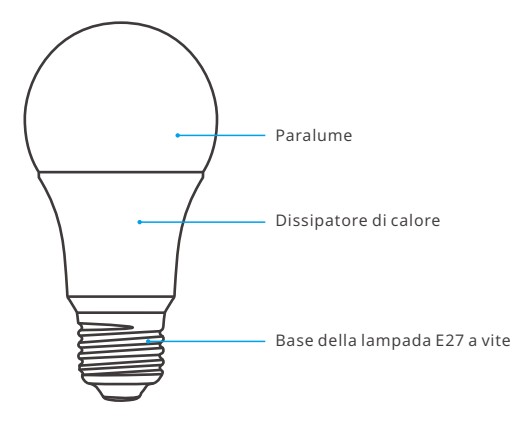

# **Caratteristiche**

SONOFF LED è una lampadina LED intelligente che vi permette di regolare la luminosità e il colore, di accendere e spegnere a distanza i dispositivi collegati tramite il vostro smartphone e di programmarla e condividerla con la vostra famiglia per controllarla insieme.

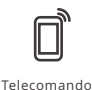

via APP

Modalità Scenario

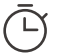

graduale

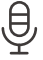

Programmazione Controllo vocale Controllo della

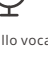

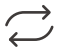

Stato della sincronizzazione

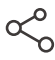

condivisione

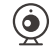

Aggiungere fotocamera

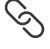

Scene intelligenti

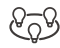

Oscuramento Stato della Aggiungere Controllo di gruppo

# **Ripristino impostazioni di fabbrica**

Quando la luce è accesa premere ripetutamente l'interruttore della luce 3 volte ad intervalli di 1s (Off-ON-Off-ON-Off-ON). La "modalità breathing" indica che l'apparecchio entra nella modalità di associazione rapida (Touch).

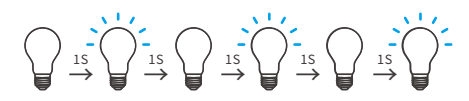

Reimpostare il attrezzatura sui valori predefiniti di fabbrica se si desiderano utilizzare altre reti Wi-Fi, quindi ricollegare la rete.

# **Problemi comuni**

## Perché il mio dispositivo rimane "Offline"?

- ① Forse è stata inserita una password del Wi-Fi sbagliata.
- ② Forse c'è troppa distanza tra l'interruttore e il proprio router o l'ambiente causa interferenze, provare ad avvicinare il router. Se non funziona, effettuare nuovamentel' operazione di accoppiamento.
- ③ La rete Wi-Fi 5G non è supportata, mentre è supportata solo la rete wireless a 2,4 GHz.
- ④ Forse il filtro degli indirizzi MAC è aperto. Nel caso, disattivarlo.

**Se nessuno dei suggerimenti di cui sopra ha risolto il problema, è possibile aprire la rete dati mobile sul telefono per creare un hotspot Wi-Fi, quindi aggiungere nuovamente il dispositivo.**

#### <span id="page-25-0"></span>**Инструкция по эксплуатации**

1. Installazione del dispositivo

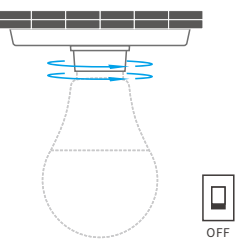

Во избежание поражения электрическим током, перед установкой устройство отключите электропитание.

Устройство работает только при 220-240 В переменного тока.

2. Cкачать приложение

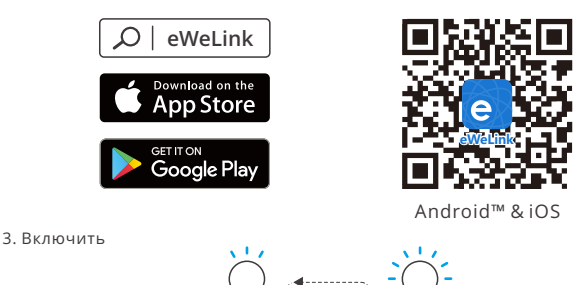

После первого включения устройство перейдет в режим быстрого сопряжения. Устройство переходит в «дышащий режим».

Устройство выйдет из режима быстрого сопряжения (Touch), если сопряжение не будет выполнено в течение 3 минут. Если нужно войти снова, нажмите выключатель три раза с интервалом в 1 секунда (выкл-вкл-выкл-вкл-выкл-вкл). «Режим дыхания» означает, что индикатор входит в режим быстрого сопряжения.

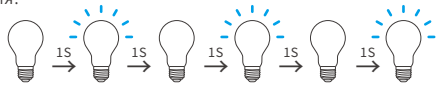

4. Добавить устройство

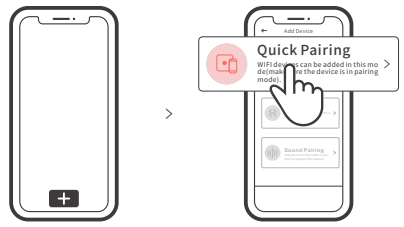

Коснитесь «+» и выберите «Быстрое связывание», затем выполняйте действия после появления подсказки в приложении.

#### **Режим совместимого соединения**

Если вход в режим быстрого связывания устройств (касание) выполнить не удалось, для установки связи попробуйте «Режим совместимого соединения».

- 1. Нажмите переключатель освещения 5 раз подряд с интервалом в 1 с. (Выкл-Вкл-Выкл-Вкл-Выкл-Вкл-Выкл-Вкл-Выкл-Вкл), когда освещение включено. «Быстрое мигание» означает, что устройство переходит в совместимый режим сопряжения.
- 2. Коснитесь «+» и выберите «Режим совместимого соединения » в приложении.

Выберите SSID Wi-Fi в ITEAD-\*\*\*\*\*\* и введите пароль 12345678, затем вернитесь в приложение eWeLink и коснитесь «Далее». Подождите некоторое время, пока не завершится установка соединения.

#### **Используется как обычная лампа**

Включите лампу, она войдет в режим быстрого сопряжения (лампа изменяет цвет с яркого на тусклый и циклически переключает режим). Через 10с, если питание отключено, она начнет непрерывно светить и будет поддерживать теплый свет на максимальной яркости.

#### **Технические характеристики**

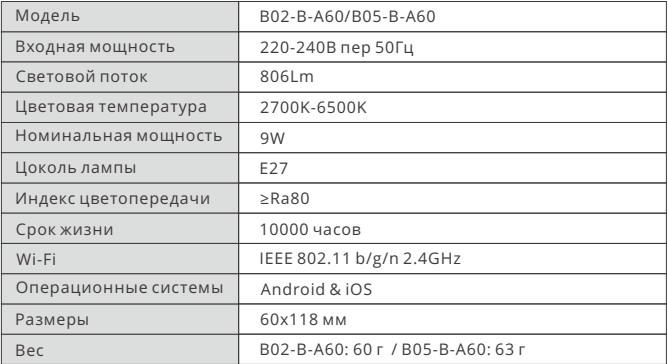

B02-B-A60 – двухцветная светодиодная умная лампа. B05-B-A60 – светодиодная умная лампа RGB.

#### **Знакомство с изделием**

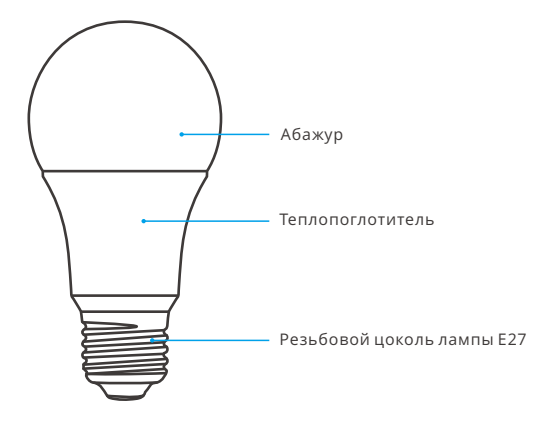

#### **Функции**

SONOFF LED – это светодиодная умная лампа, которая позволяет пользователям регулировать яркость и цвет, дистанционно включать / выключать подключенные устройства с помощью смартфона, назначать включение / выключение, а также поделиться с семьей для совместного управления.

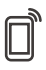

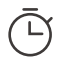

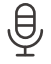

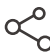

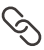

Управ. прилож. Расписания Управл. голосом Доступ д/управл.

Смарт-сюжеты

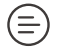

Бесступенчатое

затемнение

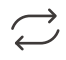

Режим сцены Бесступенчатое Статус синхр. Добавить камеру

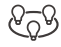

Групповое управление

## **Сброс до заводских настроек**

Нажмите переключатель освещения 3 раза подряд с интервалом в 1 с. (Выкл-Вкл-Выкл-Вкл-Выкл-Вкл), когда освещение включено. «Режим дыхания» означает, что устройство переходит в режим быстрого сопряжения (касание).

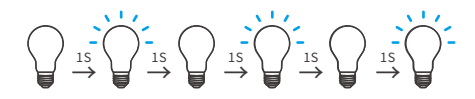

Если вы хотите подключиться к другой сети Wi-Fi, выполните сброс до заводских настроек, после чего подключитесь к сети.

#### **Стандартные проблемы**

#### Почему устройство не подключается к сети?

- ① Возможно, вы неправильно ввели пароль от сети Wi-Fi.
- ② Возможно, расстояние между коммутатором и вашим роутером слишком велико либо окружение создает помехи. Попробуйте приблизить коммутатор к роутеру.
- ③ Сеть Wi-Fi 5G не поддерживается, устройство поддерживает только беспроводную сеть 2,4 ГГц.
- ④ Возможно, открыта фильтрация MAC-адреса. Отключите ее.

**Если ни один из перечисленных методов не устранил проблему, можно включить мобильную сеть для передачи данных на телефоне и создать точку доступа Wi-Fi, после чего снова добавить устройство.**

## <span id="page-29-0"></span>**Instrução de Operação**

1. Instale o dispositivo

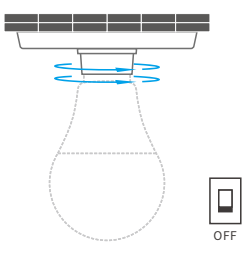

 $\triangle$  Para evitar choques elétricos, por favor tire da tomada antes de instalar o dispositivo.

O dispositivo funciona somente em AC 220-240V.

2. Baixe o APP

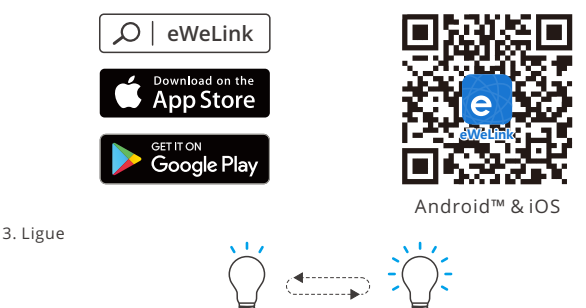

Após ligar, o dispositivo entrará no modo de pareamento rápido (Touch) durante o primeiro uso, O dispositivo entrará no modo "breathing".

O aparelho irá sair do modo de pareamento se a conexão com o Wi-Fi não for feita em até 3 minutos. Se você queira entrar nesse modo, por favor, Ligue/Desligue três vezes repetidamente em um intervalo de 1s (DESLIGAR-LIGAR-DESLIGAR-LIGAR-DESLIGAR-LIGAR). A luz irá começar a oscilar entre forte e fraco "modo respiração", isso indica que o dispositivo entrou no modo de emparelhamento rápido.

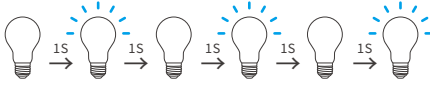

4. Adicione o aparelho

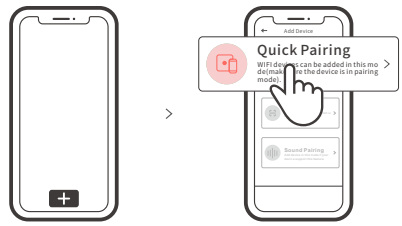

Toque "+" e selecione "Quick Pairing" então prossiga seguindo as instruções do aplicativo.

#### **Modo de pareamento compatível**

Caso falhar ao entrar no modo de pareamento rápido (Touch), por favor tente o "modo de pareamento compatível" para parear.

- 1. Pressione o interruptor da luz 5 vezes repetidamente em um intervalo de 1s (Off-ON-Off-ON-Off-ON-Off-ON-Off-ON) quando a luz está acesa. O "flash rápido" indica que o dispositivo entra no modo de emparelhamento compatível.
- 2. Toque "+" e selecione "Modo de pareamento compatível" no aplicativo.

Conecte o dispositivo móvel à conta Wi-Fi: ITEAD - \*\*\*\*\*\* e a senha:12345678, então volte ao aplicativo eWeLink e clique em "Próximo". Espere até que o pareamento esteja completo.

#### Usado como umalâmpada comum

Ligue a lâmpada e ela entrará no modo de emparelhamento rápido (a lâmpada muda de brilhante para escurecida e alterna o modo), após 10s, se desligada, ela ficará sólida e manterá a luz quente no brilho máximo.

#### **Parâmetros do produto**

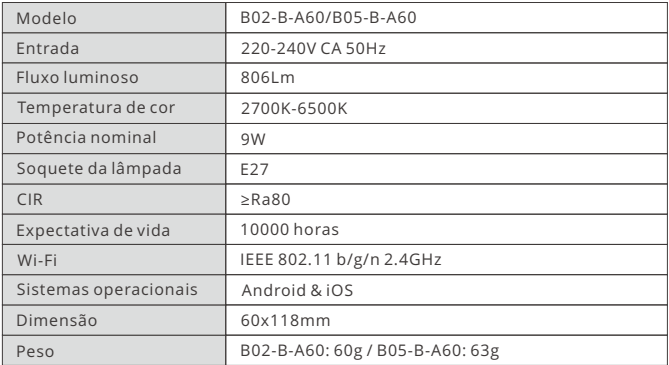

B02-B-A60 é uma lâmpada inteligente LED de duas cores. B05-B-A60 é uma lâmpada LED RGB inteligente.

#### **Introdução ao produto**

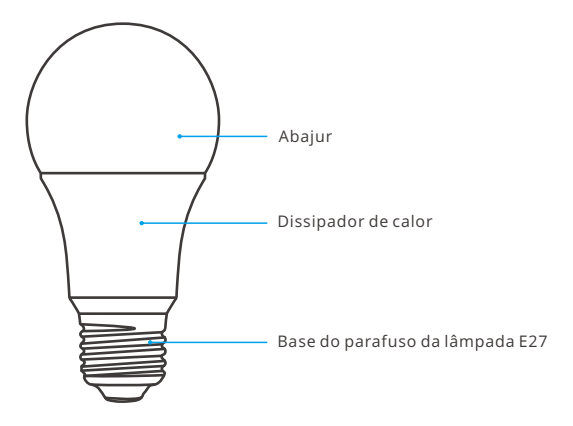

# **Funções**

SONOFF LED é uma lâmpada inteligente LED de que permite aos usuários ajustar o brilho e a cor, e ligar / desligar remotamente os dispositivos conectados através do seu smartphone, programá-lo ligar / desligar e compartilhar com sua família para controlar juntos.

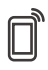

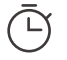

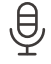

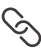

Controle pelo aplicativo

Programador de Controle por voz tempo

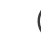

Dimerização continua

Modo de cena — Dimerização — Status de — Características da — Controle de Status de sincronização

Compartilhar controle

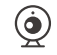

câmera

Cenas inteligentes

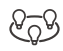

grupo

# **Redefinição de fábrica**

Pressione o interruptor da luz 3 vezes repetidamente em um intervalo de 1s (Off-ON-Off-ON-Off-ON) quando a luz está acesa. O "modo de respiração" indica que o dispositivo entra no modo de emparelhamento rápido (toque).

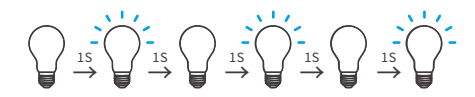

Por favor redefina o aparelho para os padrões de fábrica se você quiser usar outra rede Wi-Fi, então reconecte a rede.

#### **Problemas comuns**

#### Por que o dispositivo fica "OFFLINE"?

- ① Talvez tenha sido inserida a senha incorreta.
- ② Talvez o seu dispositivo esteja muito longe do seu roteador ou há algo causando interferências, considere aproximar-se do roteador. Se falhar, por favor adicione novamente.
- ③ O dispositivo não suporta Wi-Fi 5G, somente rede 2.4GHz.
- ④ Talvez o filtro do endereço MAC esteja ativado. Por favor o desative.

**Se nenhum dos métodos acima resolveu o problema, você pode através do seu celular criar um ponto de Wi-Fi e adicione o dispositivo novamente.**

Hereby, Shenzhen Sonoff Technologies Co., Ltd. declares that the radio equipment type B02-B-A60/B05-B-A60 is in compliance with Directive 2014/53/EU.The full text of the EU declaration of conformity is available at the following internet address:

#### **https://sonoff.tech/usermanuals**

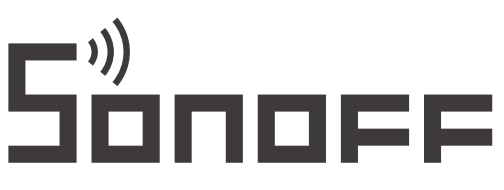

#### **Shenzhen Sonoff Technologies Co., Ltd.**

1001, BLDG8, Lianhua Industrial Park, shenzhen, GD, China Website: sonoff tech

MADE IN CHINA

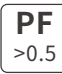

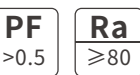

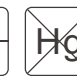

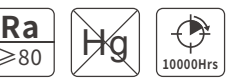

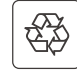

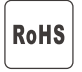

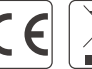

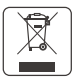